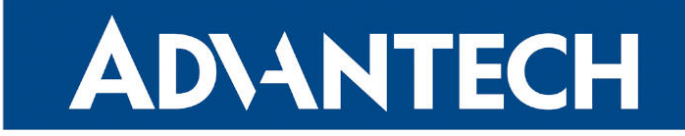

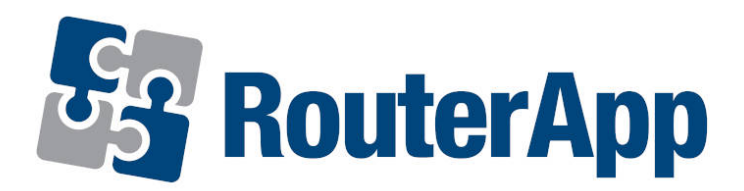

## Event Notificator

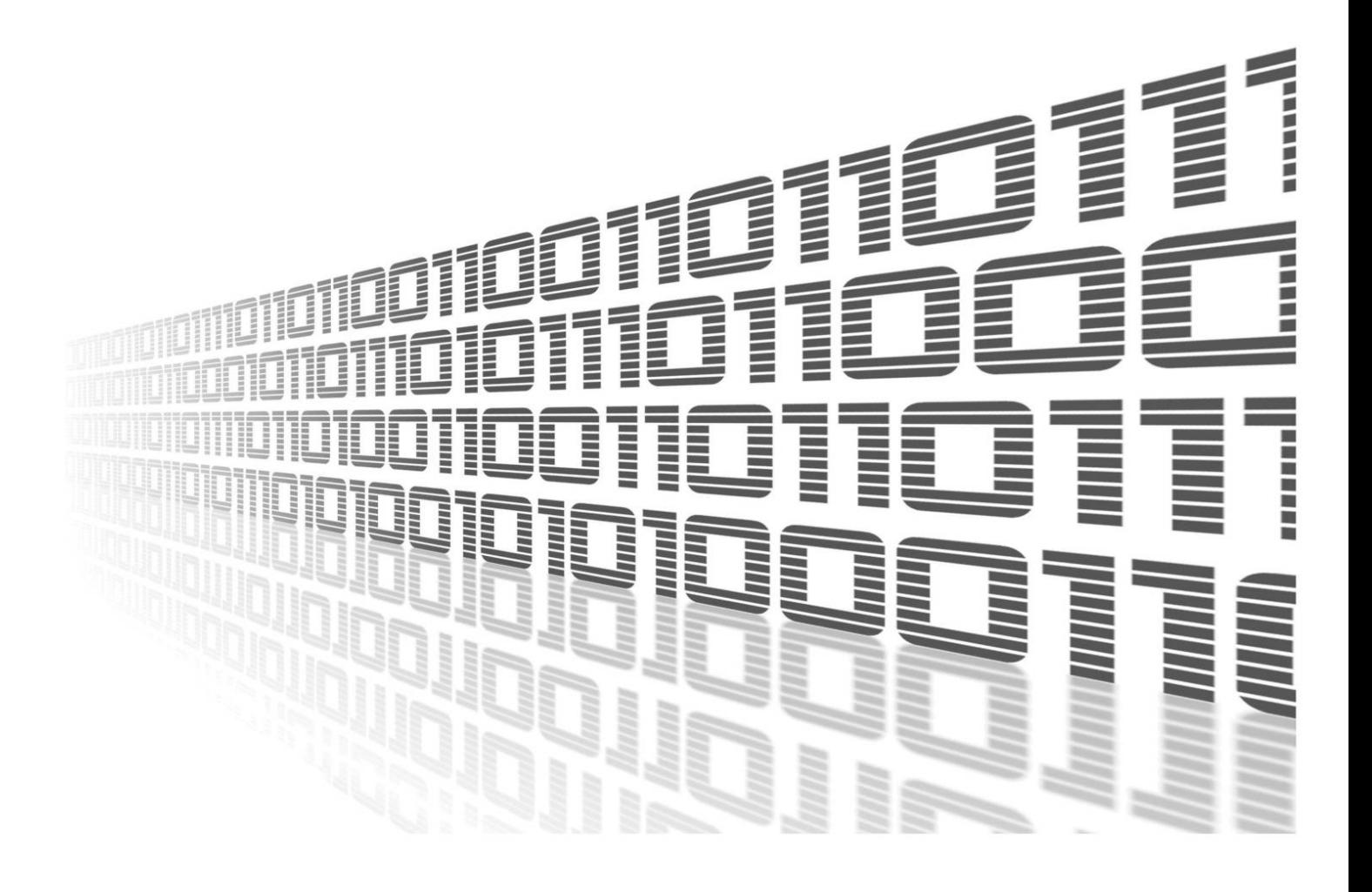

Advantech Czech s.r.o., Sokolska 71, 562 04 Usti nad Orlici, Czech Republic Document No. APP-0106-EN, revision from 7th March, 2024.

© 2024 Advantech Czech s.r.o. No part of this publication may be reproduced or transmitted in any form or by any means, electronic or mechanical, including photography, recording, or any information storage and retrieval system without written consent. Information in this manual is subject to change without notice, and it does not represent a commitment on the part of Advantech.

Advantech Czech s.r.o. shall not be liable for incidental or consequential damages resulting from the furnishing, performance, or use of this manual.

All brand names used in this manual are the registered trademarks of their respective owners. The use of trademarks or other designations in this publication is for reference purposes only and does not constitute an endorsement by the trademark holder.

### Used symbols

Danger – Information regarding user safety or potential damage to the router.  $\bigwedge$ 

Attention – Problems that can arise in specific situations.  $\blacksquare$ 

Information – Useful tips or information of special interest.  $\overline{u}$ 

Example – Example of function, command or script.

## **Contents**

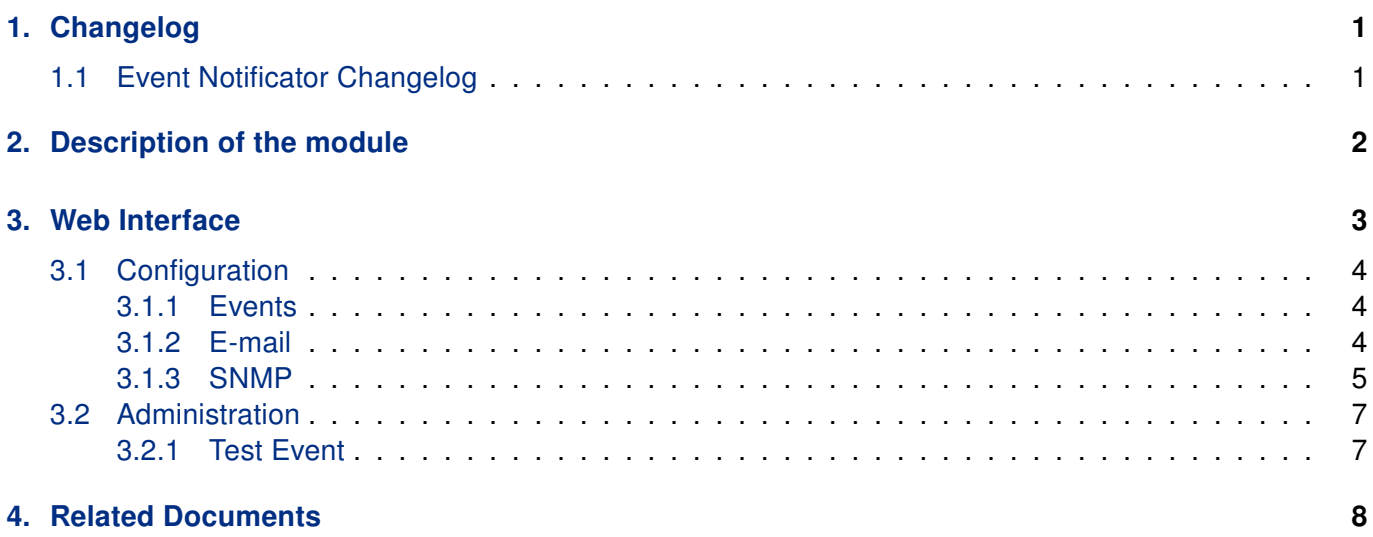

## List of Figures

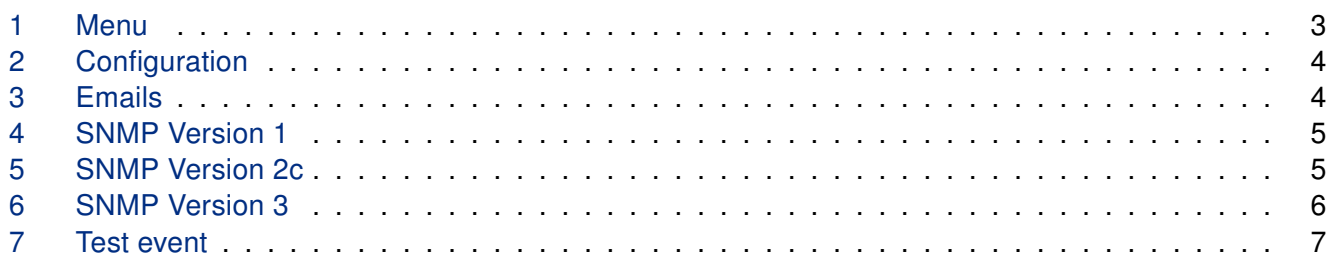

## List of Tables

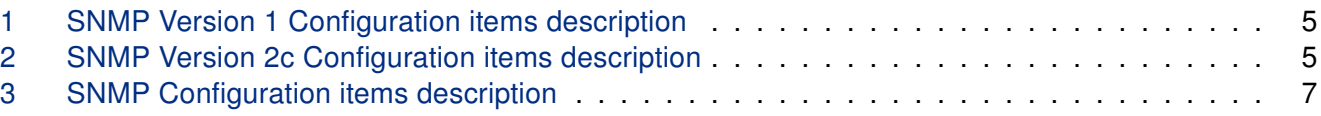

# <span id="page-4-0"></span>1. Changelog

This Router App has been tested on a router with firmware version 6.3.10. After updating the router's firmware to a higher version, make sure that a newer version of the Router App has not also been released, as it is necessary to update it as well for compatibility reasons.

### <span id="page-4-1"></span>1.1 Event Notificator Changelog

#### v1.0.0 (2021-10-06)

 $\mathbf{I}$ 

• First release (8 event types, notifications through e-mail and SNMP traps).

#### v1.1.0 (2022-11-03)

• Reworked license information

#### v2.0.0 (2024-21-02)

- Added support for SNMP v2c and v3 protocols
- The Enterprise OID attribute transmitted with SNMP v1 Trap requests now specifies router series which makes Event Notificator SNMP requests consistent with those generated by the built-in SNMP notification service
- Added description and summary files
- Recompiled with ModulesSDK 2.1.0

# <span id="page-5-0"></span>2. Description of the module

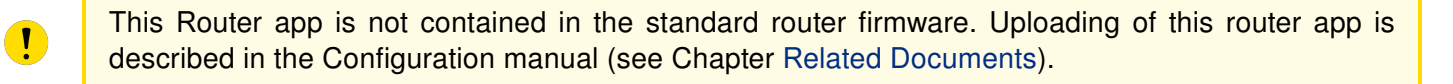

The router app requires firmware 6.4.1 or higher.

Router App Event Notificator creates a way, how to get e-mail notifications to defined addresses based on selected events.

## <span id="page-6-0"></span>3. Web Interface

Once the installation of the module is complete, the module's GUI can be invoked by clicking the module name on the Router apps page of router's web interface.

<span id="page-6-1"></span>Left part of this GUI contains menu with Configuration menu section and Administration menu section. Administration menu section contains Test Event item and Return item, which switches back from the module's web page to the router's web configuration pages. The main menu of module's GUI is shown on Figure 2.

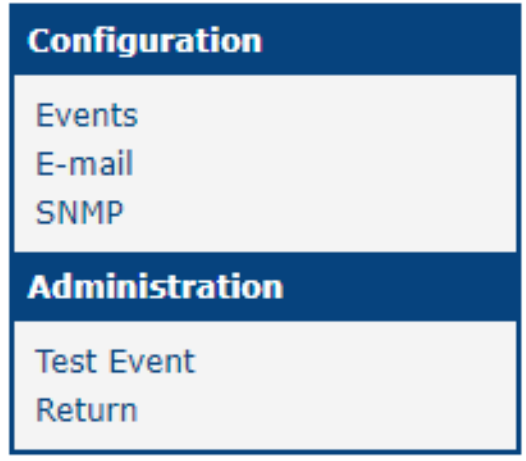

Figure 1: Menu

### <span id="page-7-0"></span>3.1 Configuration

#### <span id="page-7-1"></span>3.1.1 Events

<span id="page-7-3"></span>In the Events section you can enable whole module and select which traps will send email notification to which Mail goups. Events itself are self explanatory.

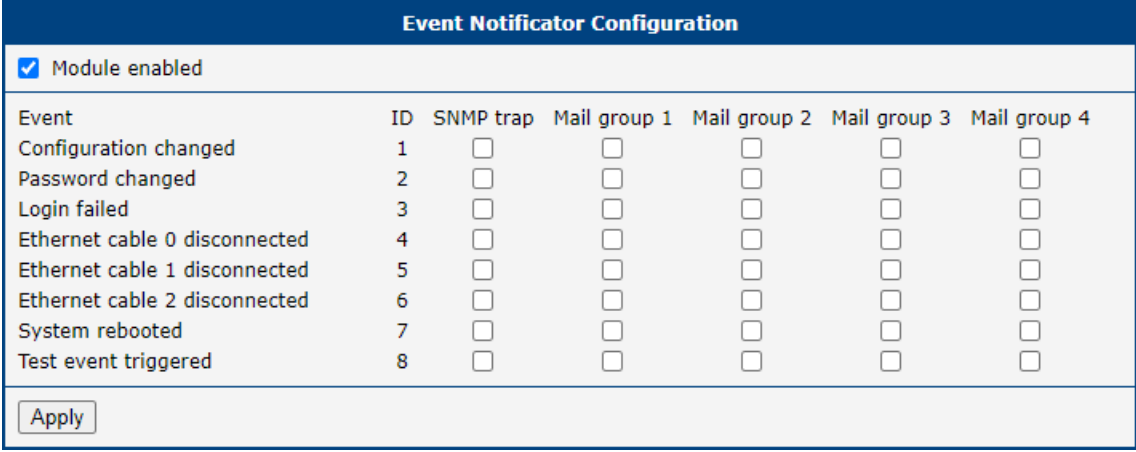

Figure 2: Configuration

#### <span id="page-7-2"></span>3.1.2 E-mail

In the emails section you can fill the data about device to better locate the origin of event and create up to 4 mail groups to which are notification send. Screenshot below is shortened with only 1 mail group just for quick example.

<span id="page-7-4"></span>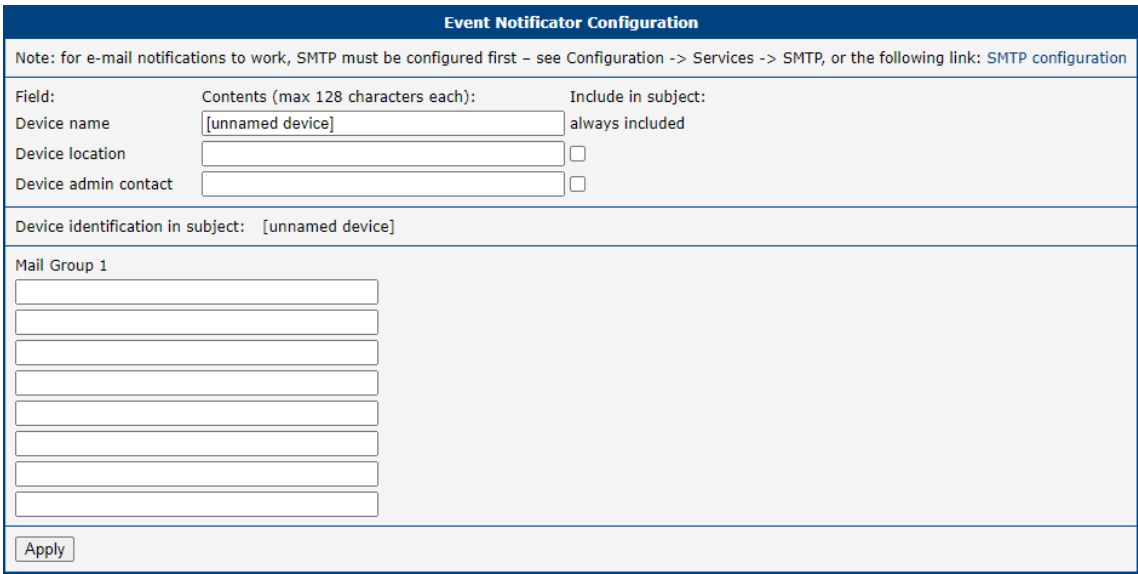

Figure 3: Emails

#### <span id="page-8-0"></span>3.1.3 SNMP

The SNMP Configuration varies on SNMP version selected

#### <span id="page-8-1"></span>SNMP Version 1

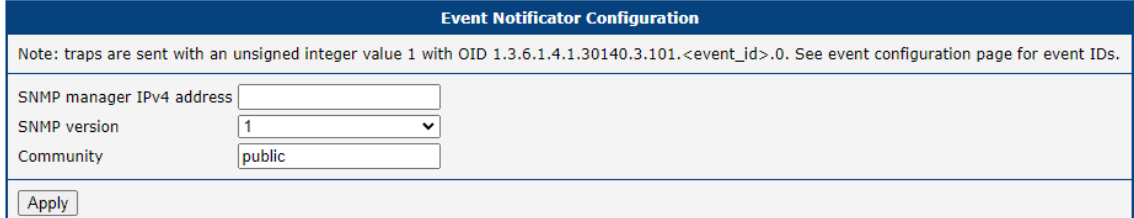

#### Figure 4: SNMP Version 1

<span id="page-8-3"></span>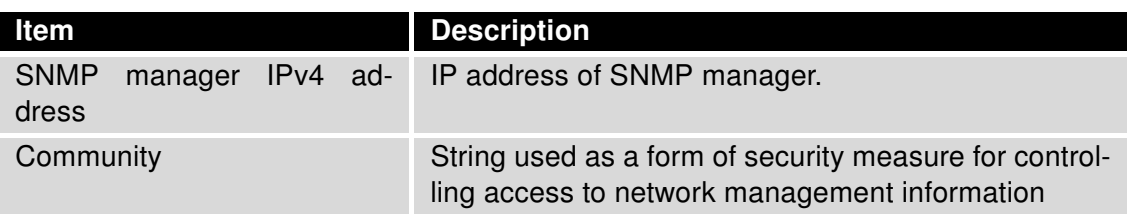

Table 1: SNMP Version 1 Configuration items description

#### <span id="page-8-2"></span>SNMP Version 2c

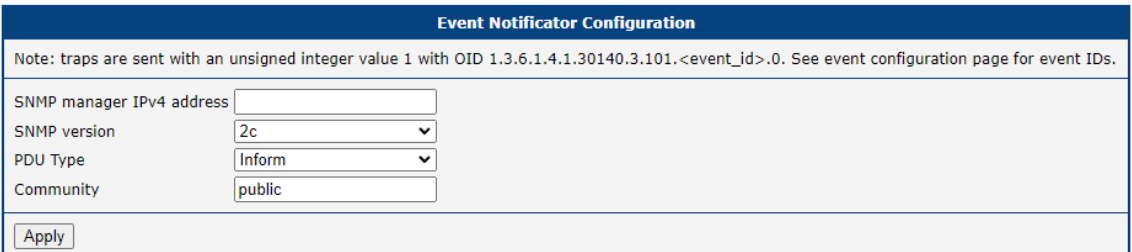

#### Figure 5: SNMP Version 2c

<span id="page-8-4"></span>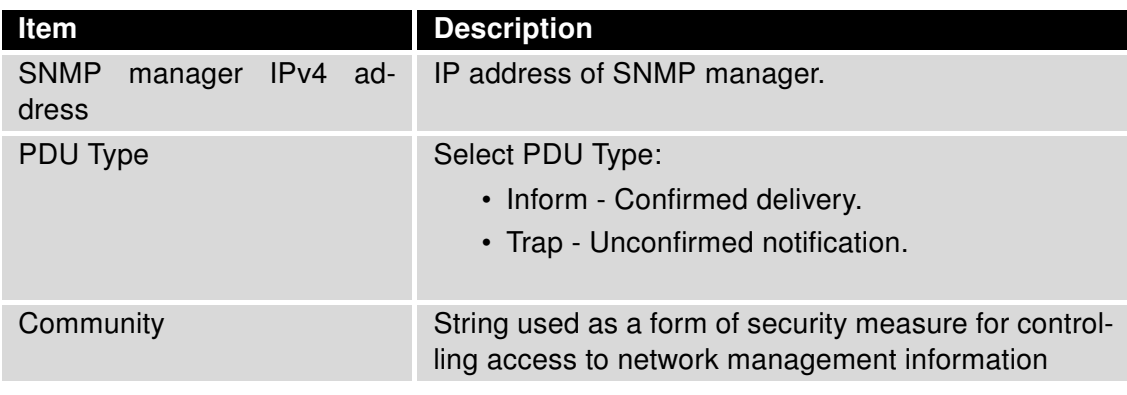

Table 2: SNMP Version 2c Configuration items description

#### <span id="page-9-0"></span>SNMP version 3

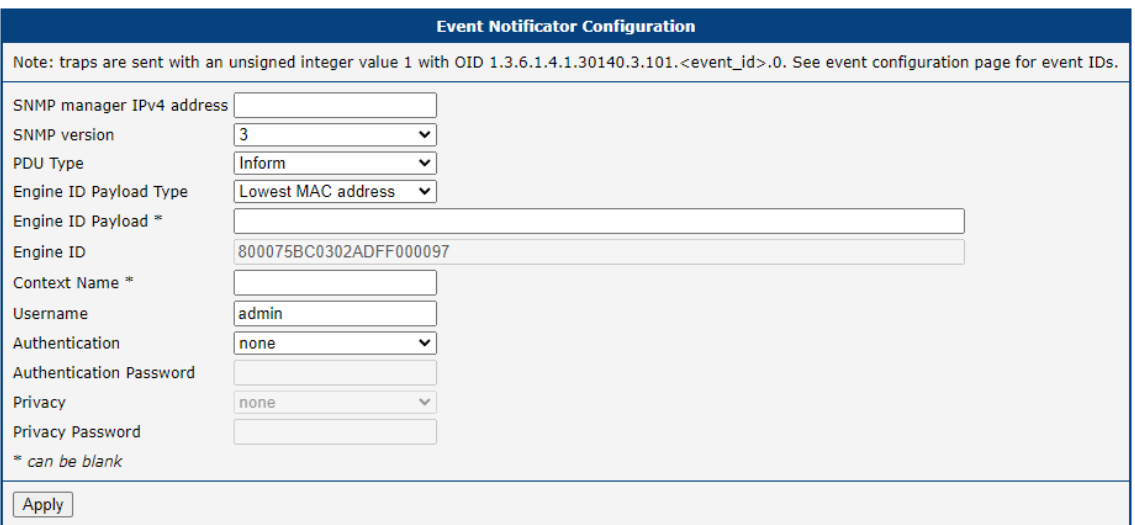

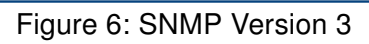

<span id="page-9-1"></span>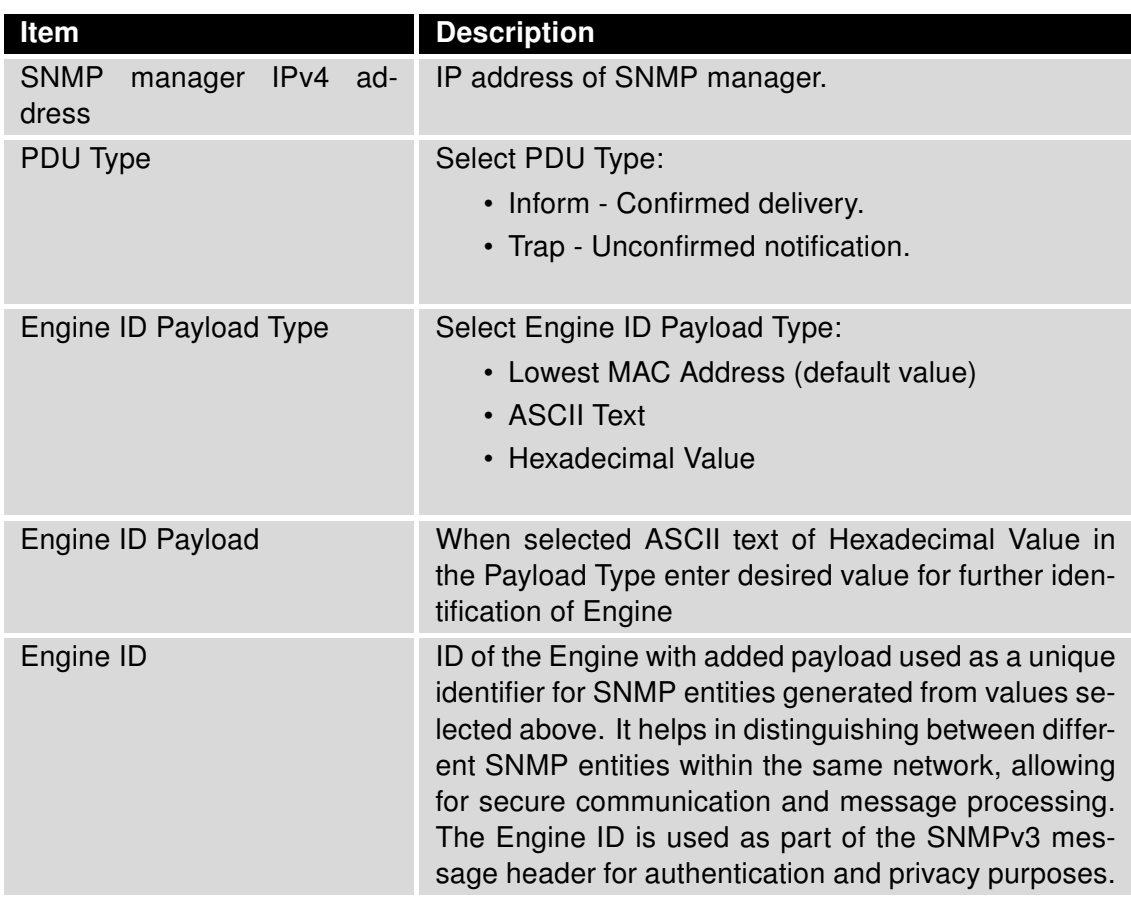

Continued on the next page

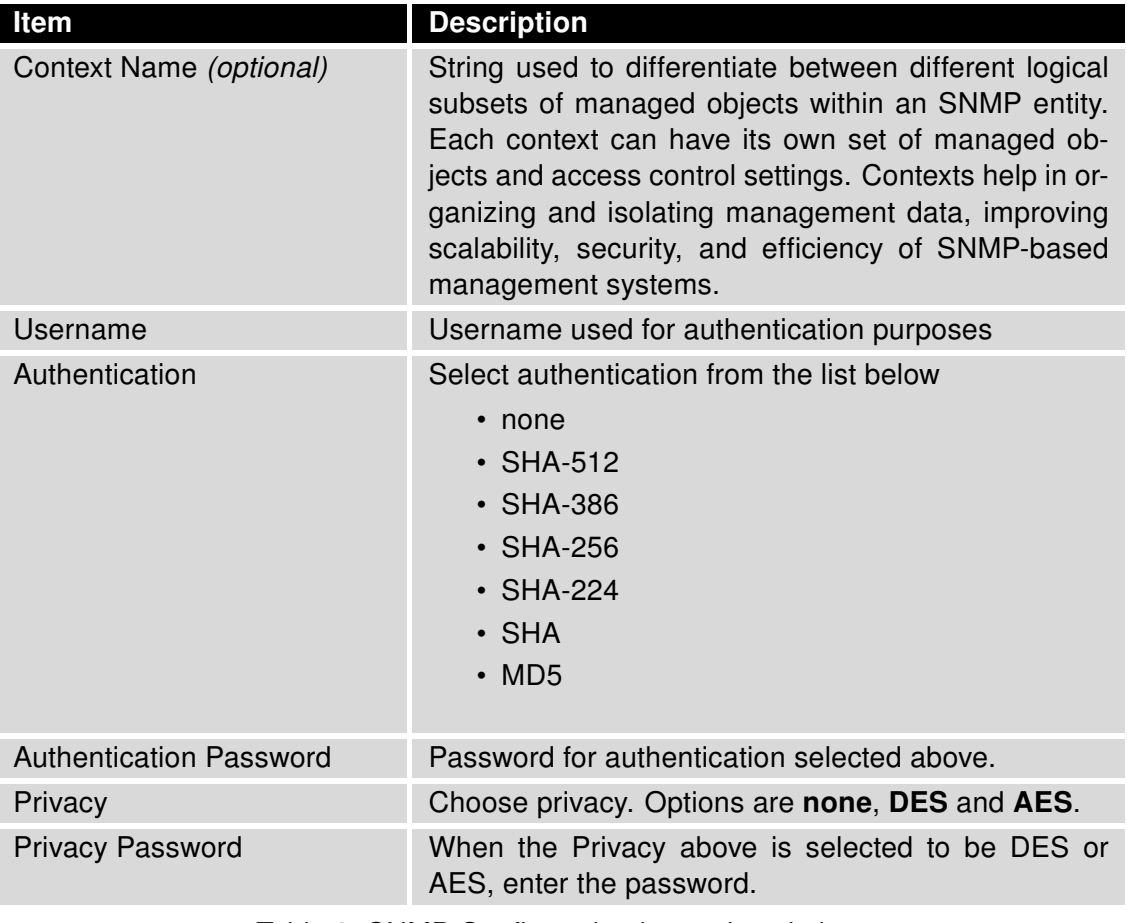

Continued from previous page

Table 3: SNMP Configuration items description

### <span id="page-10-0"></span>3.2 Administration

#### <span id="page-10-1"></span>3.2.1 Test Event

Here you can trigger the test event. After triggering the test event here, notifications should be sent out through all the channels configured on the previous pages. You can use this to test whether your configuration is correct. Note that you have to both enable the notification method in the Events page, and properly set up details in the E-mail page and/or the SNMP page first.

**Test Event Request** 

<span id="page-10-2"></span>Upon pressing the following button, a test event is triggered, causing notifications to be sent out over the channels configured on the "Events" page. Trigger Test Event

#### Figure 7: Test event

# <span id="page-11-0"></span>4. Related Documents

You can obtain product-related documents on Engineering Portal at [icr.advantech.com](https://icr.advantech.com/) address.

To get your router's Quick Start Guide, User Manual, Configuration Manual, or Firmware go to the [Router](https://icr.advantech.com/support/router-models) [Models](https://icr.advantech.com/support/router-models) page, find the required model, and switch to the Manuals or Firmware tab, respectively.

The [Router Apps](https://icr.advantech.com/products/software/user-modules) installation packages and manuals are available on the Router Apps page.

For the Development Documents, go to the [DevZone](https://icr.advantech.com/devzone) page.